## **Redland Christian Academy**

**17700 SW 280 Street, Homestead, Florida 33031 (305) 247‐7399**

## ACCESSING STUDENTS' GRADES ONLINE

To log in to Parents Web go to www.factsmgt.com. On the top right side of the page, go to the login drop down menu and click on "Parent Login", and choose **"Facts Family Portal ( ParentsWeb)"**. This link will take you to the "Family Portal Log in. Scroll to the bottom of the page and select "Create New Family Portal Account". Enter **RCA‐FL as the district code**, then enter the email address you have registered with the school and click "Create Account". You will receive a message to check your email within a few minutes. The email will provide a link for you to finish your ParentsWeb registration. That's all there is to it. Once you log in, you will be able to see your child's grades as the teacher enters them in his/her grade book, attendance, report cards, homework, discipline matters, school flyers, menus, your tuition account, etc.

We think you will be very pleased with this program, however, for it to be successful, we must have current email addresses for parents. If students want access to view their grades and homework, they must submit their own email address for our records. If you want to update or add email addresses for our records, please fill out and return this form ASAP.

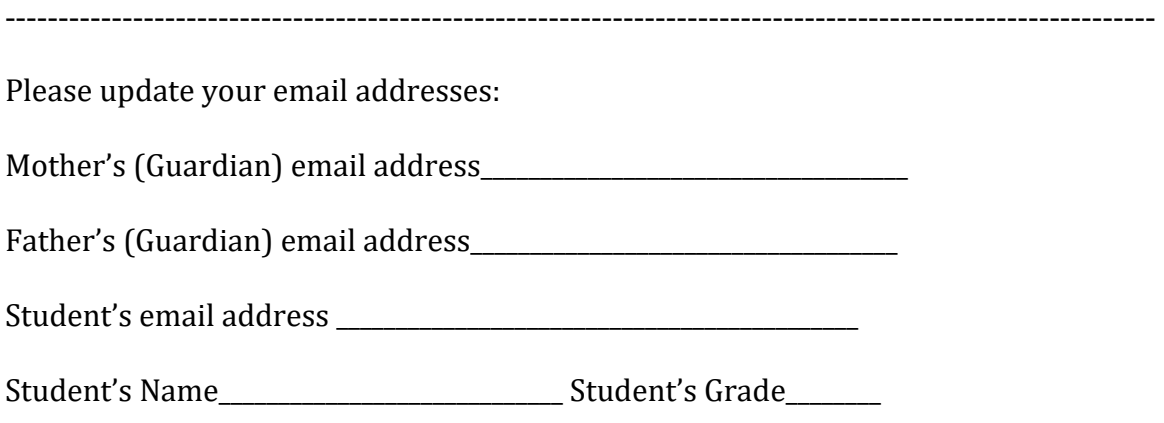